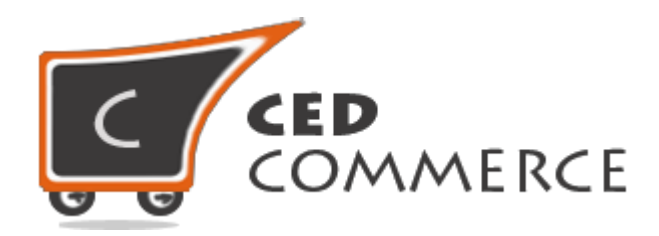

© CedCommerce. All rights reserved.

**[SUPPORT@CEDCOMMERCE.COM](mailto:SUPPORT@CEDCOMMERCE.COM)**

# **[Vendor Advance Rate Shipping]**

Vendor Advance Rate Shipping is an addon for CedCommerce Multi-Vendor Marketplace for Magento®. It will calculate the shipping cost on the basis different conditions which is specified by admin.

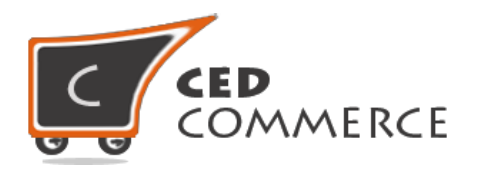

# **Vendor Advance Rate Shipping**

# **User Manual**

*Version* **- 0.0.1**

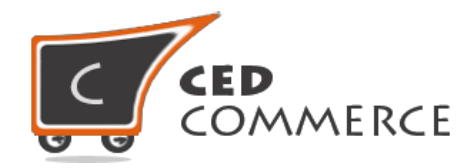

# **Contents**

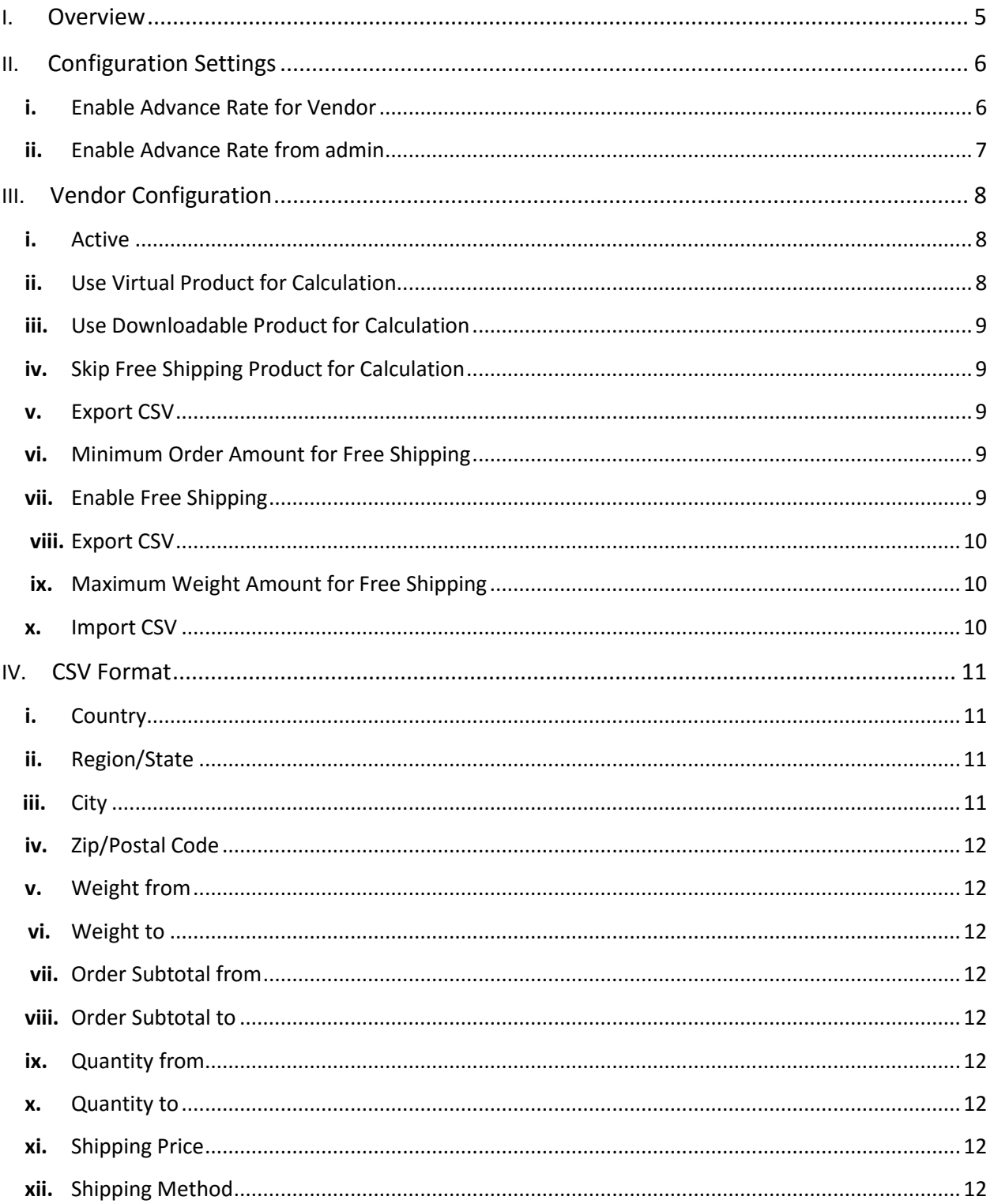

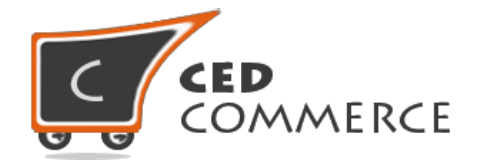

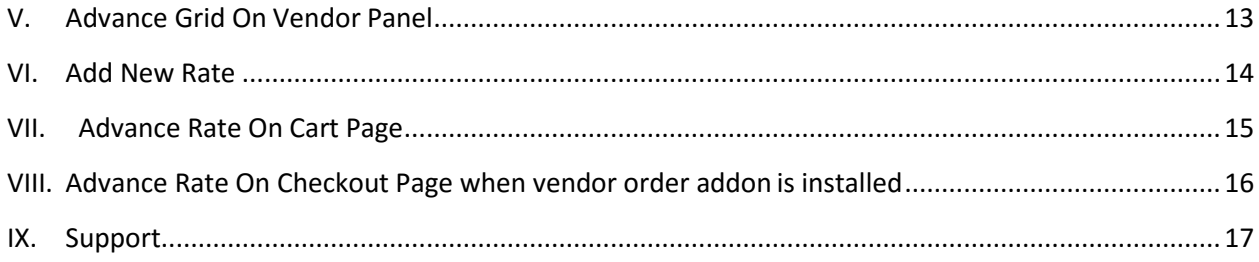

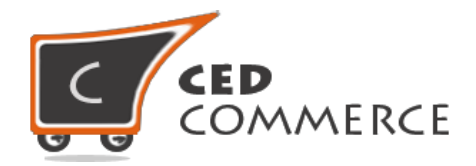

# **Overview**

Vendor Advance Rate Shipping is an addon for the CedCommerce Multi-Vendor Marketplace. This addon will calculate the shipping cost on the basis different conditions which is specified by admin. These conditions are:

- 1. Weight and Destination
- 2. Order Subtotal and Destination
- 3. Quantity and Destination

Admin has to select any one method for rate calculation. This shipping method provides vendor many facilities like: -

- Vendor can enable or disable this shipping method for hisproducts.
- Vendor can set the advance rate calculation for virtual and downloadable products also.

• Vendor can import and export the rates in CSV files and also able to see the rates in vendor panel.

For adding new rates Vendor can export CSV file of rates, then after making changes vendor can import CSV file or simply create new rate in vendor panel by setting values in the defined fields. Vendor can define shipping costs for a product based on different destinations, weight range, price range, quantity of the product. Vendor will be able to see different shipping cost for different destinations, weights, price, quantity in vendor panel Grid after importing or creation of different shipping rates. Vendors have the authority to enable or disable this functionality for their products. Admin has full control over this module and can enable or disable this functionality. Shipping Cost will be calculated vendor wise for different conditions defined in vendor panel grid.

Since this is an addon and dependent on Vendor Multi Shipping Addon therefore, CedCommerce Multi-Vendor Marketplace and Vendor Multi Shipping Addon have to be installed before installing Vendor Advance Rate Shipping addon otherwise, it won't function properly.

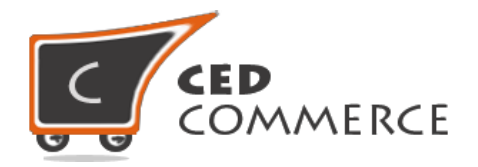

# **Configuration Settings**

The configuration settings can be opened from **CsMarketplace > Vendor Configuration** in the menu section.

## **I. Enable Advance Rate for Vendor**

When set to Yes, Advance Rate Shipping method will be enabled and vendor will see this option in vendor shipping method panel. Otherwise this shipping will not be available for vendor.

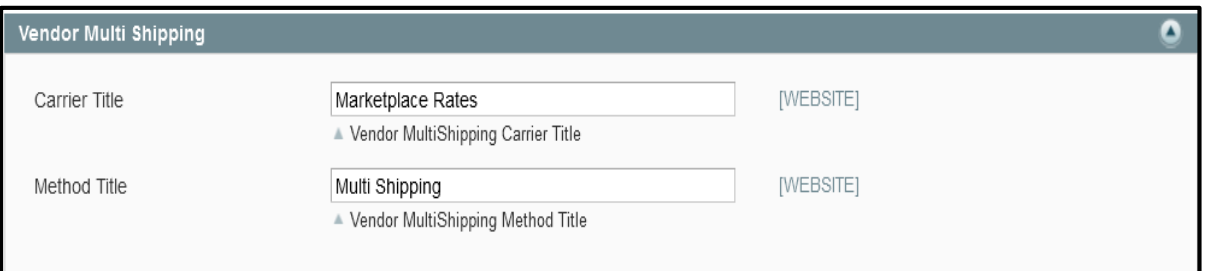

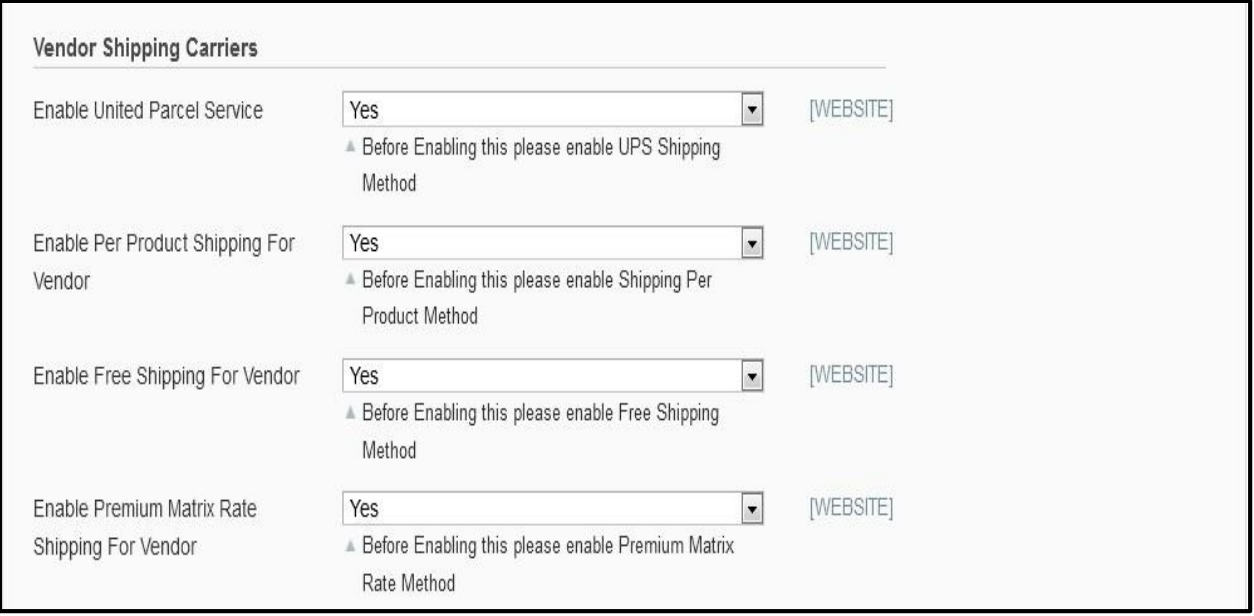

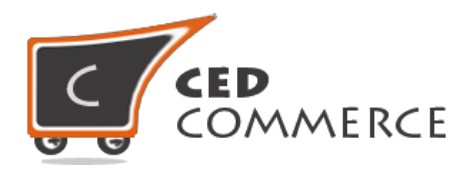

## **II. Enable Advance Rate Method from Admin**

This module is based on the Magento Advance Rate Shipping method. So this shipping method should be enabled by the admin. Admin can enable the Advance Rate Shipping Method by going to the **System > Configuration > Shipping Method** section. Here you will see the "**CedCommerce Advance Rate**" group.

Set the "**Enabled**" field to "**Yes**". Now this shipping will be available to the vendor and the customer will see the vendor advance rate.

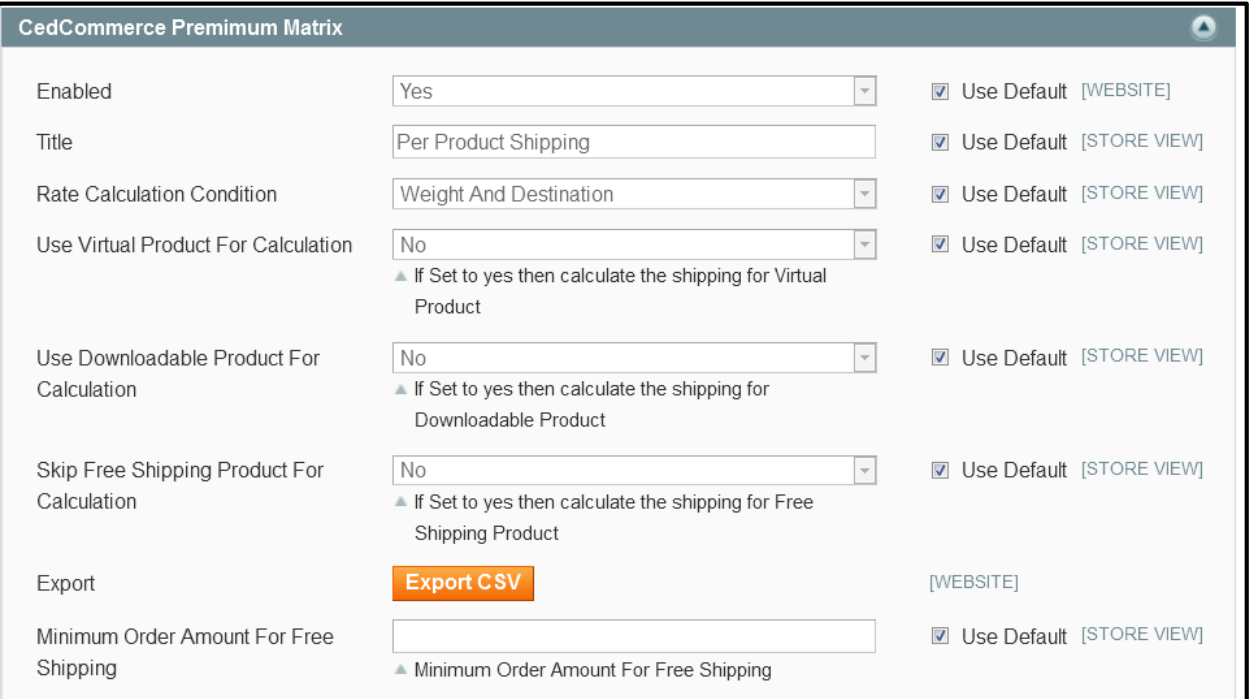

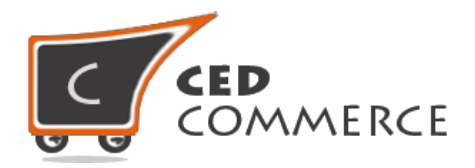

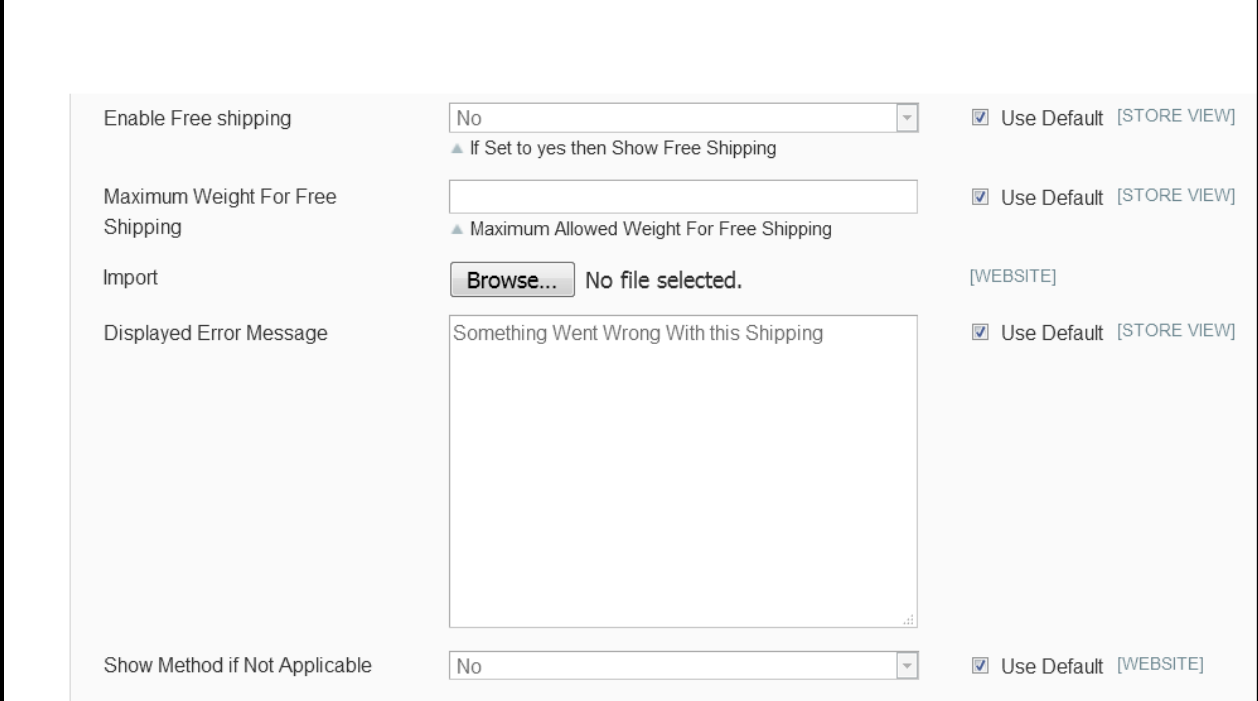

# **Vendor Configuration**

When the Vendor Advance Rate Addon has been installed and configured by the admin. Then vendor can configure the advance rate method in the vendor panel. Firstly, the vendor has to set the shipping settings in their panel. In it they have to set their shipping address. Then he can set the shipping method setting in vendor panel.

To open this page, login as vendor and go to the **left navigation bar, Settings > Shipping Method**

### **i. Active**

From here vendor can enable/disable the Advance Rate Shipping method for his products.

## **ii. Use Virtual Product for Calculation**

© CedCommerce. All Rights Reserved. Generally, there will be no shipping cost for virtual products. But admin can allow

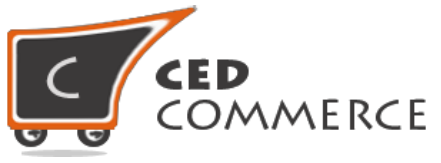

shipping cost for virtual products, if this setting is set to '**yes**'.

## **iii. Use Downloadable Product for Calculation**

If this field is set to **'yes'**, then shipping cost will be calculated for downloadable products also. Otherwise, shipping cost will not be calculated for downloadable products.

## **iv. Skip Free Shipping Product forCalculation**

If this field is set to **'yes'**, then shipping cost will not be calculated for free shipping products. Otherwise, shipping cost will be calculated for free shipping products.

### **v. Export CSV**

Here Vendor can export CSV file of advance shipping rates. Each Vendor can export his own CSV files of advance shipping rates. CSV file will have fields **Country, Region/State, City, Zip/Postal Code, Weight from, Weight to, Order Subtotal from, Order Subtotal to, Quantity from, Quantity to, Shipping Price, Shipping Method.** After Exporting CSV file, vendor can make changes and can upload that CSV file for the import process.

### **vi. Minimum Order Amount for Free Shipping**

Here vendor can set minimum order amount for free shipping. If order amount is more than minimum amount, then there will be no shipping cost.

### **vii. Enable Free Shipping**

From here vendor can enable free shipping for his products.

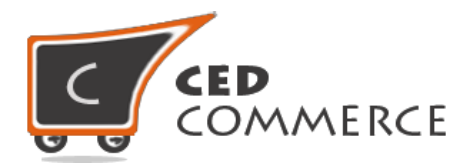

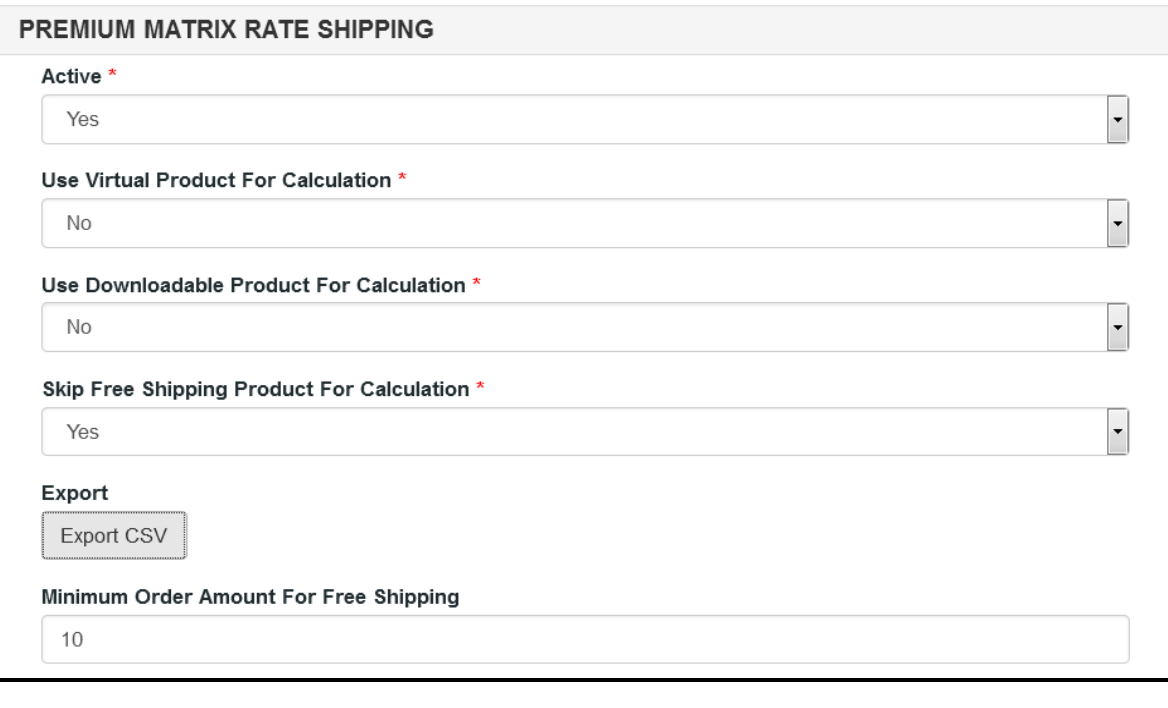

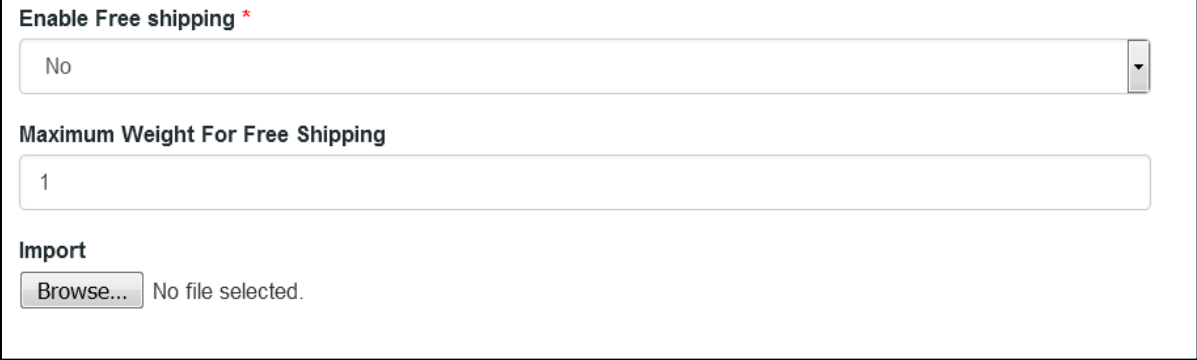

## **viii. Maximum Weight for Free Shipping**

From here vendor can set maximum weight limit for which he will provide free shipping for his products.

#### **ix. Import**

© CedCommerce. All Rights Reserved. Here Vendor can upload the CSV file for the import process. Vendor can upload files with ".csv" extension and can upload only one file at a time. Vendor can have only one file for the importing. So, if vendor upload an-other CSV file then it will override the previous file. So, shipping rates will be calculated from last uploaded file by vendor for

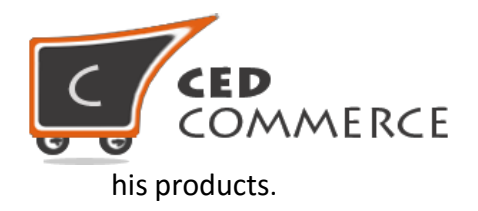

# **CSV Format**

On exporting the CSV file of shipping rates, vendor will get all the details of destination addresses with price.

Fields in the Advance Rate Shipping CSV files are **Country, Region/State, City, Zip/Postal Code, Weight from, Weight to, Order Subtotal from, Order Subtotal to, Quantity from, Quantity to, Shipping Price, Shipping Method.**

All fields and rules related with the fields that should be kept in mind while importing the CSV file are described below: -

## **i. Country**

In this field, country name should be in **ISO (alpha 2) or ISO (alpha 3)** country code.

The ISO country code are internationally recognized codes that designates for each country and most of the dependent areas a two letter combination or a three letter combination, it's like an acronym, that stands for a country.

For example, ISO2(two letter) country codes are US (for United States), FR (for France) and ISO3(three letter) country codes are CAN (for Canada), DNK (for Denmark), AUS (for Australia).

In this fields ISO country codes will be saved. Otherwise, it will give error while importing.

## **ii. Region/State**

In this field, a valid region/state code should be entered. So, a valid Region/State code. Otherwise, it will give an error while importing.

For example, **newyork** State will give error while saving uploaded file, it should be **NY**.

### **iii. City**

In this field, any city name can be provided. If no city is provided, then it means **ALL CITY (\*)** of that state and country.

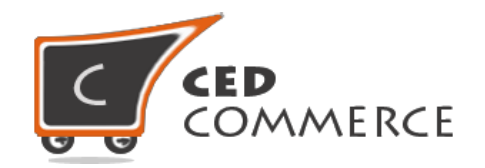

## **iv. Zip/Postal Code**

In this field, postal code of the state is provided. Destination address of the customer will be matched with the fields of CSV file, shipping rates will be calculated according to the different destination address.

## **v. Weight From**

This is the lower limit of weight rage for which the Advance Shipping rate will be charged.

### **vi. Weight To**

This is the upper limit of weight rage for which the Advance Shipping rate will be charged.

#### **vii. Order Subtotal From**

This is the lower limit of order price rage for which the Advance Shipping rate will be charged.

#### **viii. Order Subtotal To**

This is the upper limit of order price rage for which the Advance Shipping rate will be charged.

#### **ix. Quantity From**

This is the lower limit of quantity for which the Advance Shipping rate will be charged.

#### **x. Quantity To**

This is the upper limit of quantity for which the Advance Shipping rate will be charged.

#### **xi. Shipping Price**

This is the shipping rate that will be charge for the Advance Shipping.

#### **xii. Shipping Method**

This is the name of Shipping method that the customer will see at the time of checkout.

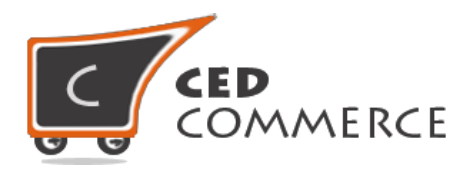

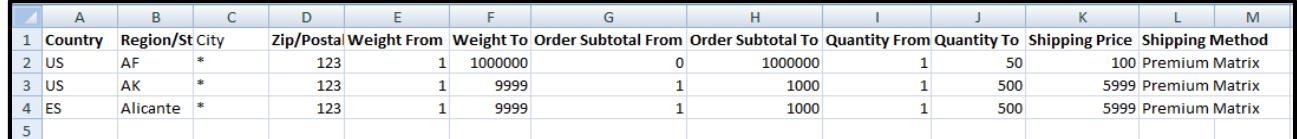

# **Advance Rate Grid on Vendor Panel**

Vendors can manually add different rates for different conditions. To open this page, login as vendor and go to the **left navigation bar, Settings > Advance Rates.**

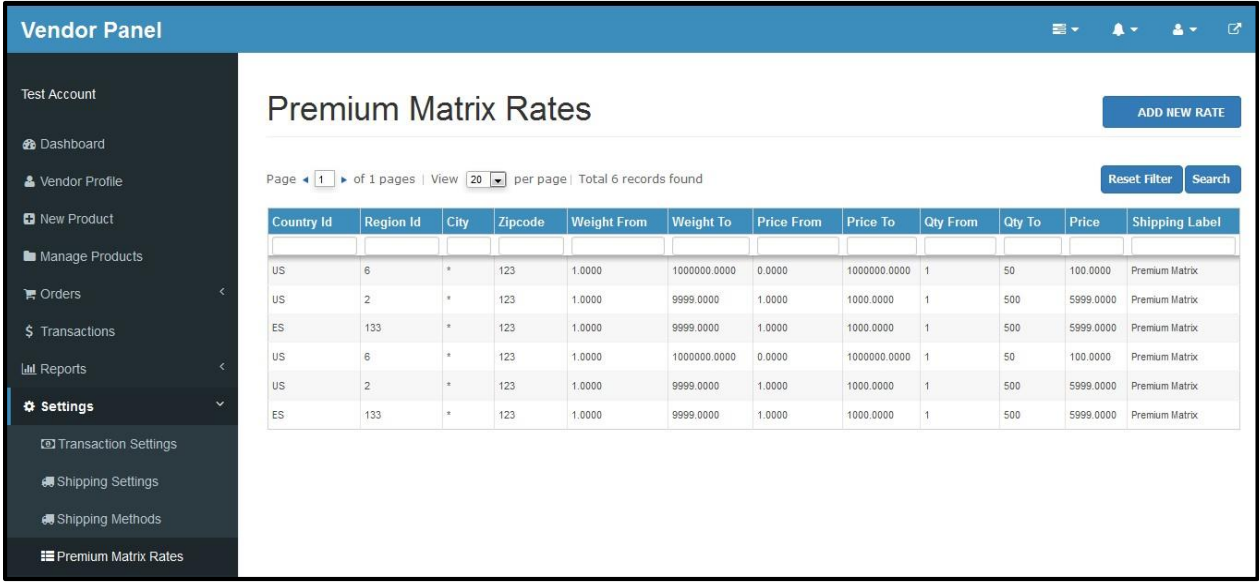

From here vendor can see all imported rates for Advance Rate Shipping. Vendor Can also create new rates by clicking on **ADD NEW RATE** button given on the top right corner of the page. The give shown in the snapshot is filterable with specific values and vendor can also search rates for specific column value given in the above grid. The fields of the grid are same as the fields given in the CSV file.

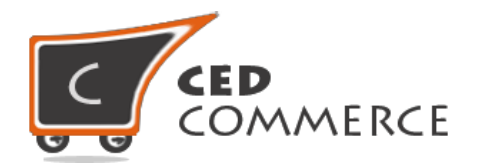

# **Add New Rate**

Vendor can add new rates for Advance Rate Shipping just by clicking on the button **ADD NEW RATE** in Advance Rate section of the vendor panel setting.

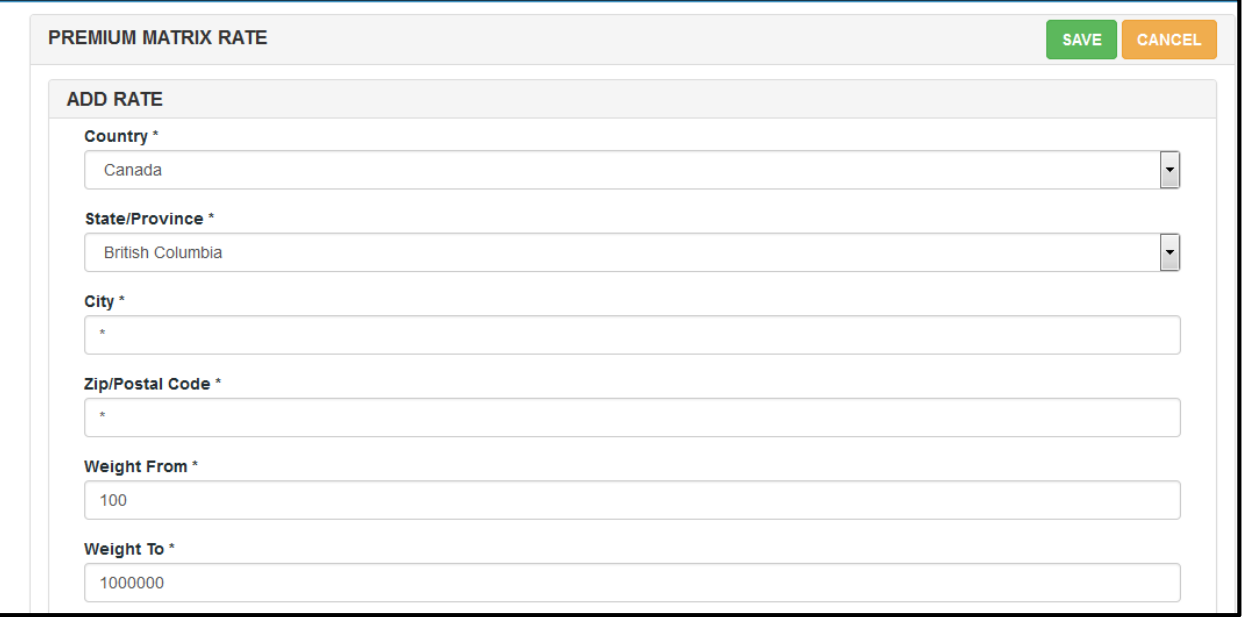

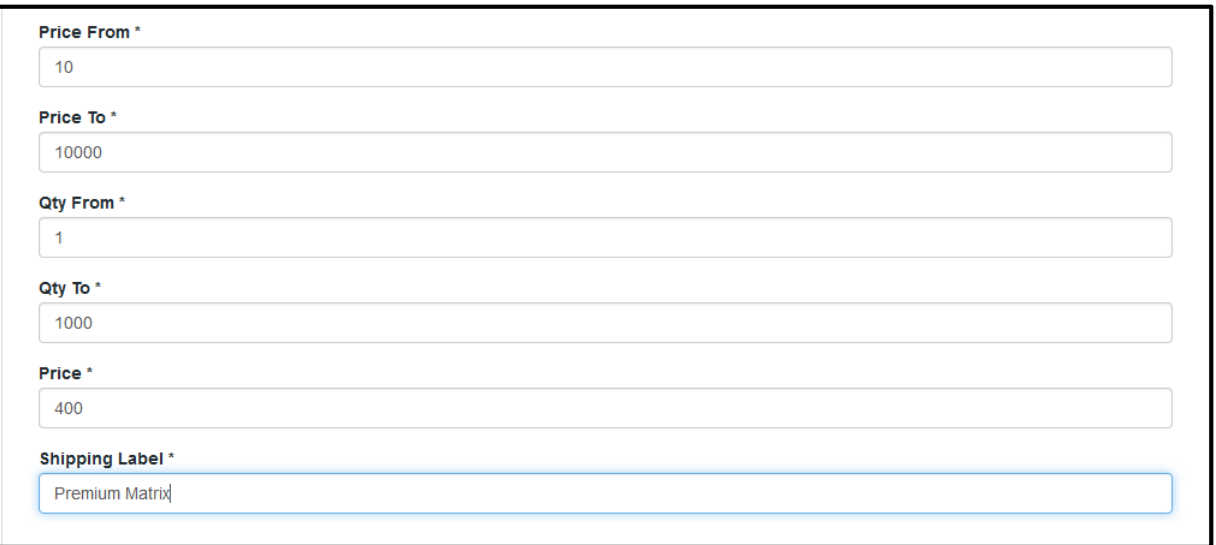

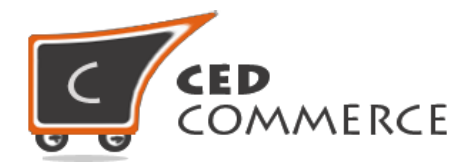

From here Vendor Can add new shipping rates for Advance Shipping for his products. The fields for adding new rate are same as the fields defined into the CSV file.

# **Advance Rate on Cart Page**

Customer will see vendor wise shipping cost on the cart page. This module is dependent on Vendor Multi Shipping Addon, so you must install multi shipping first. In the attached snapshot you can see that there are two products in the cart associated with different vendors. Here you will see both vendors have enabled the **"Advance Rate Shipping"** shipping methods for their products. So the customer will see vendor wise shipping costs for both vendors.

If any vendor has not enabled any shipping method then the customer will get the rates defined by the admin for the vendor's products.

If Multi shipping is not enabled from the vendor configuration settings, then customer will get the rates defined by admin.

Shipping Cost will be calculated on the basis of the condition selected by the admin & the rules defined in the CSV files.

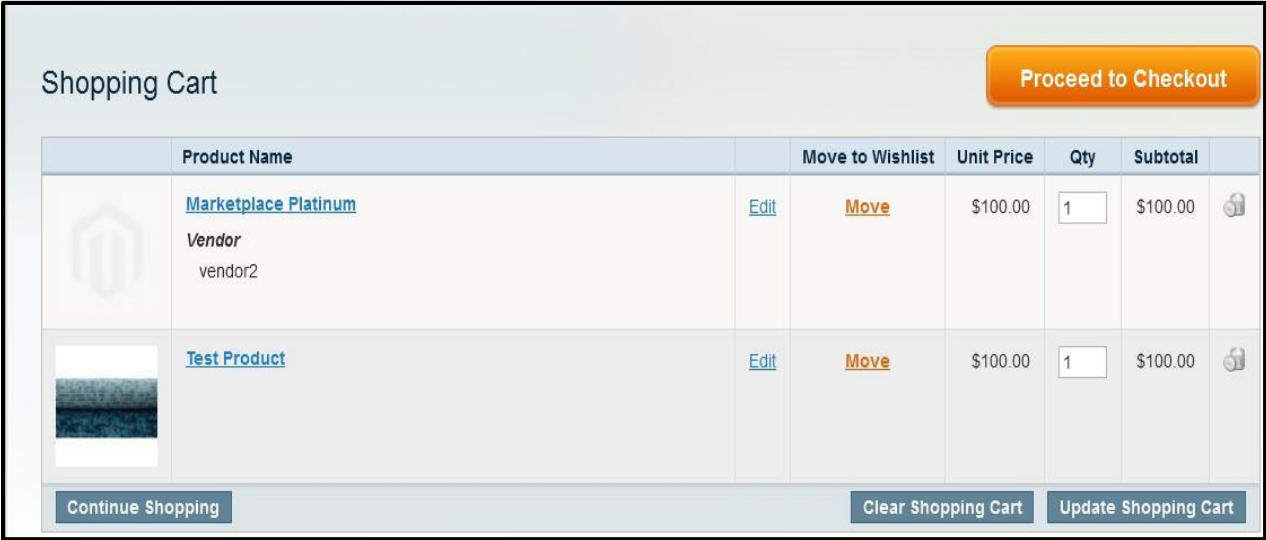

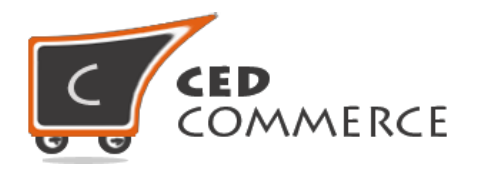

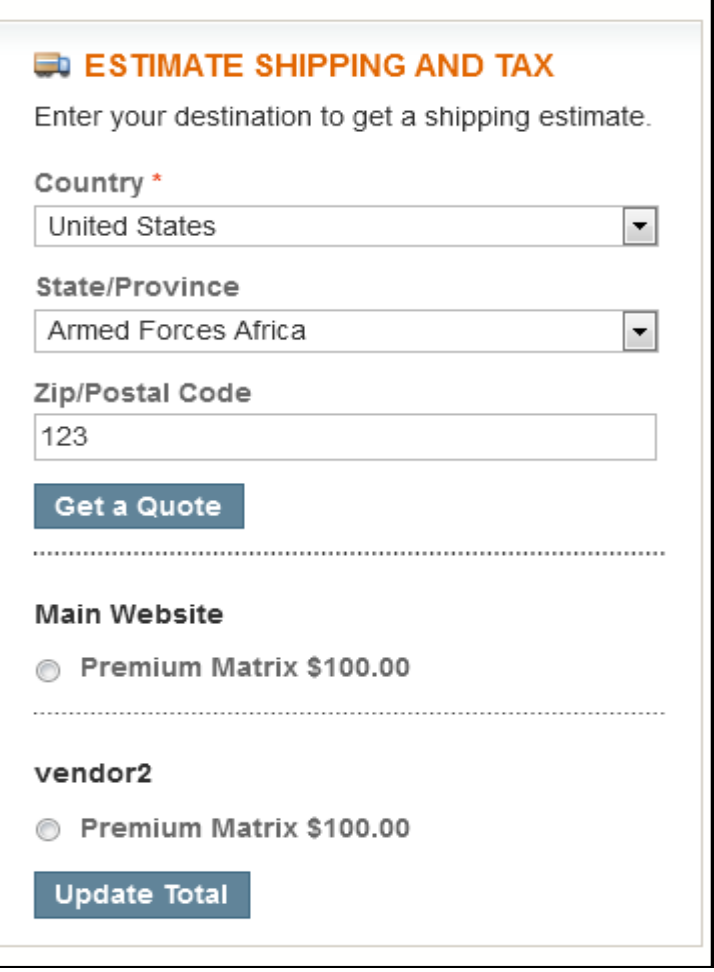

# **Advance Rate on Checkout Page When Vendor Order Addon is installed.**

When Vendor Order Addon is installed then the order will be divided according to the vendor products in the cart. If there are products of two vendors in a single order, then the order will be broken up into two parts and the customer will see the shipping rates for different vendors like this: -

Title = Per Product Shipping Method name= Advance Rate Total **"Advance Rate"** shipping cost for vendor2 is \$100.

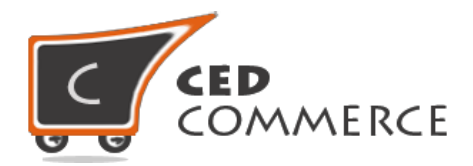

Total **"Advance Rate"** shipping cost for admin is \$100.

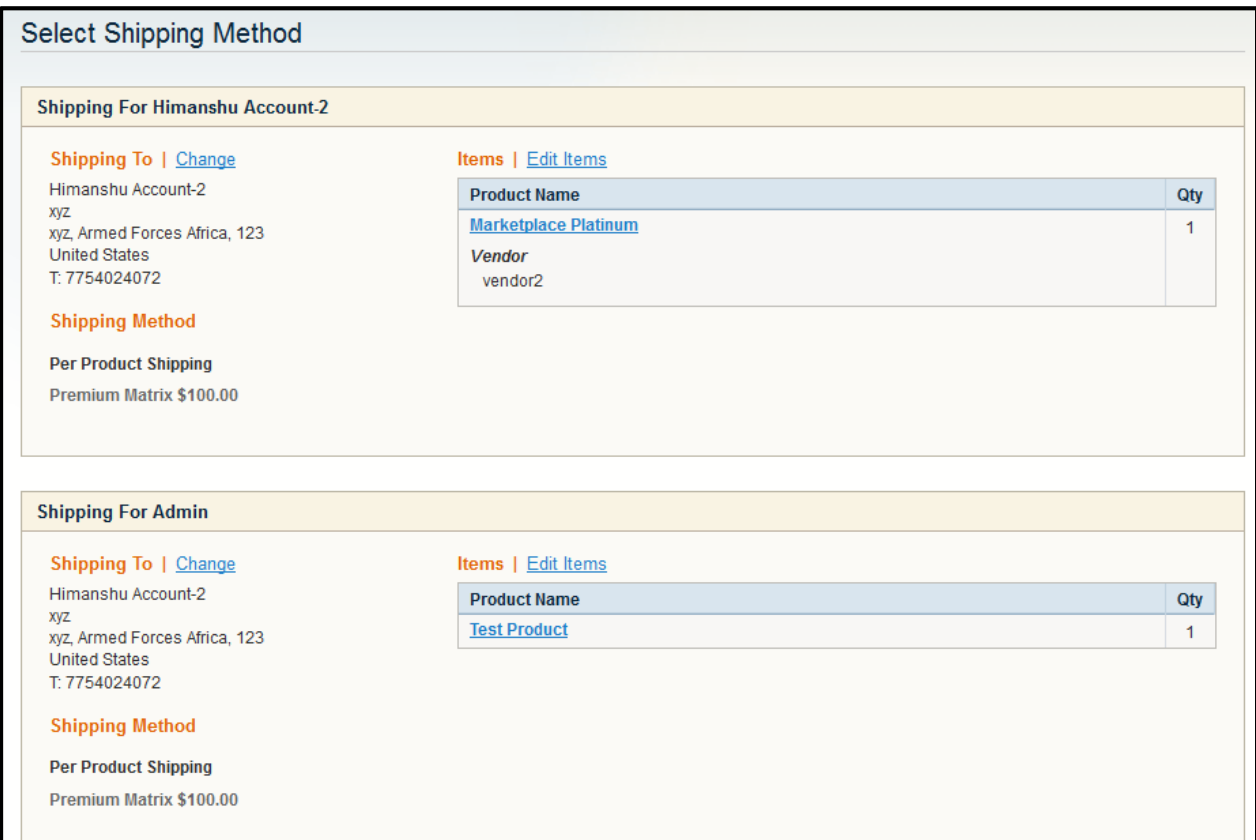

# **Support**

If you need support or have questions directly related to Vendor Advance Rate Shipping Addon, please use our Online Message Form to contact our support team or send us an email at [support@cedcommerce.com](mailto:support@cedcommerce.com)

Best Regards,

CedCommerce Team